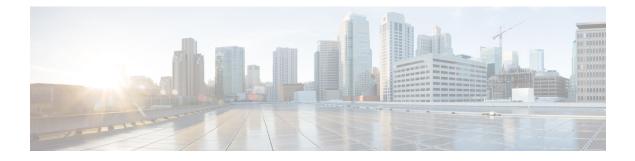

# **Getting Started**

- ASR 5500 Configuration, on page 1
- Using the ASR 5500 Quick Setup Wizard, on page 1
- Using the CLI for Initial Configuration, on page 9
- Using the StarOS CLI for Initial Configuration, on page 11
- Configuring System Administrative Users, on page 13
- Configuring the System for Remote Access, on page 14
- Configuring the System for Remote Access, on page 16
- Configuring SSH Options, on page 18
- Configuring the Management Interface with a Second IP Address, on page 30
- Configuring the Management Interface with a Second IP Address, on page 31

# **ASR 5500 Configuration**

Following the successful installation of the system hardware, you must configure a set of software parameters and then save these settings in a system configuration file that is launched whenever the system is reloaded.

The first time power is applied to the system, the active Management Input/Output (MIO/UMIO//MIO2) card (typically the one installed in chassis slot 5) automatically launches a Quick Setup Wizard on its console port. This wizard guides you through the initial configuration of the system.

The serial console port (logical port 3) is located on the front panel of the MIO card.

You can choose not to use the wizard and perform the initial configuration by issuing commands via the command line interface (CLI). You can manually launch the wizard by running the **setup** command in the Exec mode. Refer to the *Command Line Interface Reference* for details.

# Using the ASR 5500 Quick Setup Wizard

The Quick Setup Wizard consists of three parts:

- · Configuring a context-level security administrator and hostname
- · Configuring the Ethernet interface for out-of-band (OOB) management
- · Configuring the system for remote CLI access

## The Quick Setup Wizard

The Quick Setup Wizard consists of a series of questions that prompt you for input before proceeding to the next question. Some prompts may be skipped depending on previous responses or whether a particular function is supported in the StarOS release.

The following is a sample of the Quick Setup Wizard with responses that are designed to show most of the questions.

```
[local]<host name># setup
1. Do you wish to continue with the Quick Setup Wizard[yes/no]: yes
2. Enable basic configuration[yes/no]: yes
3. Change chassis key value - WARNING: old configuration scripts will become
invalid after key change[yes/no]: no
5. Create new tech-support password[yes/no]: yes
6. New tech-support password: <ts password>
7. local context administrator username[admin]: <admin name>
8. local context administrator password: <admin password>
9. confirm local context administrator password: <admin password>
10. hostname[<host name>]: <host name>
11. Create single dedicated LI context[yes/no]: no
13. Enable segregated LI configuration[yes/no]: yes
14. Enable LOCAL interface[yes/no]: yes
17. LOCAL Out of band Ip Address: <ip address>
18. LOCAL Out of band subnet mask: <subnet mask>
19. Default gateway Ip Address: <gw ip address>
20. Enable remote access[yes/no]: yes
21. Enable sshd[yes/no]: yes
22. Enter a default SSH key size[2048/3072/4096/5120/7168/9216]: 2048
23. Enable sftp server[yes/no]: yes
24. Enable telnetd[yes/no]: no
25. Enable ftpd[yes/no]: no
Do you want to review your selections[no/yes]: no
Do you want to view the configuration script created[yes/no]: yes
<configuration script output>
Do you want to apply configuration script created[yes/no]: no
[local]<host name>#
```

| Ques. | Task                          | Description/Notes                                                                                                    |
|-------|-------------------------------|----------------------------------------------------------------------------------------------------|
| 1     | Enter or exit the wizard.     | Enter <b>no</b> at the prompt to<br>automatically be directed to the<br>command line interface (CLI).<br>Proceed to Using the CLI for Initial<br>Configuration, on page 9 for<br>instructions on performing an initial<br>system configuration with the CLI.<br>Enter <b>setup</b> at the command prompt |
|       |                               | to re-invoke the wizard.                                                                                                    |
| 2     | Enable a basic configuration. | Enter <b>yes</b> to create a basic configuration file.                                                                                                    |

#### Table 1: Quick Setup Wizard Questions

| Ques. | Task                                                 | Description/Notes                                                                                                    |  |  |
|-------|------------------------------------------------------|----------------------------------------------------------------------------------------------------|--|--|
| 3     | Change chassis key value.                            | A unique chassis key is configure<br>at the factory for each system. The<br>key is used to decrypt encrypted<br>passwords found in generated<br>configuration files. The system<br>administrator can create a unique<br>chassis key that will be used to<br>encrypt passwords stored in<br>configuration files. |  |  |
|       |                                                      | Enter <b>yes</b> to set a new chassis key.<br>Refer to the instructions in <i>System</i><br><i>Settings</i> . Additional information<br>can be found in the <i>System Security</i><br>chapter.                                                                                                    |  |  |
| 5, 6  | Create a tech-support password.                      | See Enabling Password for Access<br>to CLI-test commands in the System<br>Security chapter for additional<br>information.                                                                                                    |  |  |
| 7     | Configure an administrative username for the system. | The name of the default<br>administrative user configured<br>through the wizard is <i>admin</i> .<br>Administrative username is an<br>alphanumeric string of 1 through<br>32 characters that is case sensitive.                                                                                                 |  |  |
| 8, 9  | Configure an administrative password for the system. | Administrative user password is an<br>alphanumeric string of 1 through<br>63 characters that is case sensitive.<br>For release 21.0 and later, you can<br>enter 127 characters for the<br>password.                                                                                                    |  |  |
| 10    | Change the hostname for the system.                  | The hostname appears in the StarOS CLI prompt.                                                                                                    |  |  |
| 11    | Create a single Dedicated-LI context.                | Before creating a Dedicated LI<br>context, refer to the <i>Lawful</i><br><i>Intercept Configuration Guide</i> .<br>Once created, a Dedicated LI<br>context cannot be undone.                                                                                                    |  |  |
| 13    | Enable segregated LI<br>Configuration.               | Before segregating system and LI<br>configurations, refer to the <i>Lawful</i><br><i>Intercept Configuration Guide</i> .                                                                                                    |  |  |

| Ques.      | Task                                                                                                    | Description/Notes                                                                                                    |
|------------|----------------------------------------------------------------------------------------------------|----------------------------------------------------------------------------------------------------|
| 14, 17, 18 | , 17, 18<br>Configure a single Management<br>Input/Output (MIO/UMIO/MIO2)<br>out-of-band management interface | Traffic on the management LAN is<br>not transferred over the same media<br>as user data and control signaling.                                          |
|            | for out-of-band system management.                                                                            | For security reasons, it is<br>recommended that management<br>functions be maintained on a<br>separate network from user data<br>and control signaling. |
|            |                                                                                                    | MIO port 1 (mio1) is the<br>1000Base-T default management<br>port.                                                                                      |
|            | a<br>U<br>tł                                                                                                  | MIO port 2 (mio2) is available as a secondary management port.                                                                                          |
|            |                                                                                                    | Use the RJ-45 interfaces to connect<br>the system to the management<br>network with CAT5 Ethernet cable.                                                |
|            | Configure an IP address and subnet mask for the interface.                                                    |                                                                                                    |
| 19         | Configure a default gateway for the interface.                                                                | Enter an IP address.                                                                                                    |
| 20         | Enable remote access.                                                                                         | Enter yes to allow remote access to this system.                                                                                                    |
|            |                                                                                                    | Instructions for configuring the second management interface on the MIO can be found in the <i>System Settings</i> chapter.                             |

| Ques. | Task                                                         | Description/Notes                                                                                                    |  |
|-------|--------------------------------------------------------------|----------------------------------------------------------------------------------------------------|--|
| 21–23 | Enable SSH remote access protocols for accessing the system. | Secure Shell (SSH) uses TCP port<br>number 22 by default, if enabled.                                                                                                    |  |
|       |                                                              | In Release 19.0 and prior releases,<br>SSH V1 and/or V2 are supported.<br>If SSH is enabled, you can also<br>enable SSH File Transfer Protocol<br>(SFTP) server functionality. |  |
|       |                                                              | In Release 19.2 and higher, you can<br>specify the SSH key size. The SSH<br>v2-RSA key generation uses that<br>key size value.                                                 |  |
|       |                                                              | <b>Note:</b> For maximum security, use only SSH v2.                                                                                                    |  |
|       |                                                              | In Release 19.2 and higher, only SSH v2 is supported.                                                                                                    |  |
|       |                                                              | Secure File Transfer Protocol<br>(SFTP) uses TCP port number 22<br>by default, if enabled [subsystem<br>sftp].                                                                 |  |
| 24    | Enable remote access via telnet.                             | <b>Note:</b> For maximum system security, do <u>not</u> enable telnet protocol.                                                                                                |  |
|       |                                                              | <b>Note:</b> In release 20.0 and higher<br><u>Trusted</u> StarOS builds, telnet is not<br>supported.                                                                           |  |
| 25    | Enable FTP access to the system.                             | File Transfer Protocol (FTP) uses<br>TCP port number 21 by default, if<br>enabled.                                                                                             |  |
|       |                                                              | <b>Note:</b> For maximum system security, do <u>not</u> enable FTP.                                                                                                    |  |
|       |                                                              | <b>Note:</b> in release 20.0 and higher<br><u>Trusted</u> StarOS builds, FTP is not<br>supported.                                                                              |  |
| —     | Review and/or modify the configuration of previous prompts.  | 1. Enter the number of the prom<br>to be modified.                                                                                                    |  |
|       |                                                              | <b>2.</b> Configure the parameter.                                                                                                    |  |
|       |                                                              | <b>3.</b> <i>Optional</i> . Repeat <i>step 1</i> and <i>step 2</i> to modify additional settings.                                                                              |  |
|       |                                                              | 4. Enter "done" when you have completed all changes.                                                                                                    |  |

| Ques. | Task                                                                       | Description/Notes                                                                                                    |
|-------|----------------------------------------------------------------------------|----------------------------------------------------------------------------------------------------|
|       | Review the configure script created<br>by the wizard based on your inputs. |                                                                                                    |
|       | Apply the configuration file to the system.                                | Once applied, the parameter<br>configuration is automatically<br>saved to the system.cfg file stored<br>in MIO/UMIO/MIO2 flash<br>memory. |

Do you want to view the configuration script created[yes/no]: y config

```
system hostname hostname
   context local
      administrator admin name password passwd
      interface mio1
         ip address ip address subnet
         #exit
      ip route 0.0.0.0 0.0.0.0 gw_address miol
      ssh key v1_key
ssh key v2_rsa_key
      ssh key v2_dsa_key
      server sshd
      subsystem sftp
      #exit
      no server telnetd
      no server ftpd
      #exit
      port ethernet 5/1
      bind interface miol local
      no shutdown
   #exit
end
Do you want to apply configuration script created[yes/no]:
```

### C)

Important

Once configuration using the wizard is complete, proceed to instructions on how to configure other system parameters.

Figure 1: MIO Interfaces

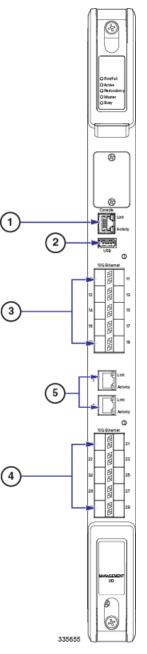

| 1 | Console port [Port 3]                       | 2 | USB port                              |
|---|---------------------------------------------|---|---------------------------------------|
| 3 | 10 GbE ports, DC-1<br>[Ports 10 – 19]       | 4 | 10 GbE ports, DC-2 [Ports<br>20 – 29] |
| 5 | 1 GbE ports (1000Base-T)<br>[Ports 1 and 2] |   |                                       |

Figure 2: MIO2 Interfaces

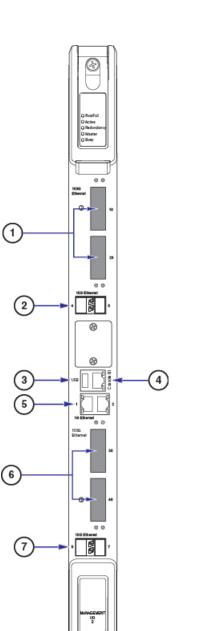

|   | 335956                                   | U                 |                                        |
|---|------------------------------------------|-------------------|----------------------------------------|
| 1 | 100 GbE ports, DC-1<br>[Ports 10 and 11] | 2                 | 10GbE ports, DC-1 [Ports<br>12 and 13] |
| 3 | USB port                                 | 4                 | Console port [Port 3]                  |
| 5 | 1 GbE ports (1000Base-T)                 | ) [Ports 1 and 2] |                                        |
| 6 | 100 GbE ports, DC-2<br>[Ports 20 and 21] | 7                 | 10GbE ports, DC-2 [Ports<br>22 and 23] |

æ

# **Using the CLI for Initial Configuration**

The initial configuration consists of the following:

- · Configuring a context-level security administrator and hostname
- Configuring the Ethernet interface on the MIO/UMIO/MIO2 card
- Configuring the system for remote CLI access via Telnet, SSH, or FTP (secured or unsecured)

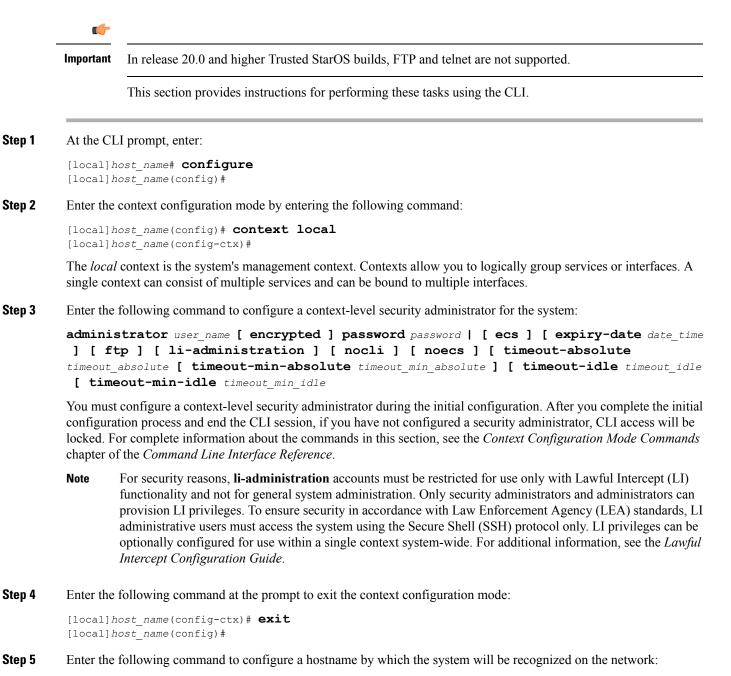

[local]host name(config)# system hostname host name

*host\_name* is the name by which the system will be recognized on the network. The hostname is an alphanumeric string of 1 through 63 characters that is case sensitive.

**Step 6** Configure the network interfaces on the MIO/UMIO/MIO2 using the following instructions:

a) Enter the context configuration mode by entering the following commands:

```
[local]host_name(config)# context local
[local]host_name(config-ctx)#
```

b) Enter the following command to specify a name for the interface:

```
[local]host name(config-ctx) # interface interface name
```

*interface\_name* is the name of the interface expressed as an alphanumeric string of 1 through 79 characters that is case sensitive. The following prompt appears as the system enters the Ethernet Interface Configuration mode:

[local]host name(config-if-eth)#

c) Configure an IP address for the interface configured in the previous step by entering the following command:

{ ip address | ipv6 address } ipaddress subnetmask

If you are executing this command to correct an address or subnet that was mis-configured with the Quick Setup Wizard, you must verify the default route and port binding configuration. Use *step 11* and *step 6* of this procedure. If there are issues, perform steps 7*e* through 7*k* to reconfigure the information.

d) Enter the following command to exit the Ethernet interface configuration mode:

```
[local]host_name(config-if-eth)# exit
[local]host name(config-ctx)#
```

e) Configure a static route, if required, to point the system to a default gateway. Entering the following command:

{ ip | ipv6 } route gw address interface name

f) Enter the following to exit from the context configuration mode:

```
[local]host_name(config-ctx)# exit
[local]host_name(config)#
```

g) Enter the Ethernet Port Configuration mode:

```
port ethernet slot#/port#
```

h) Bind the port to the interface that you created in step 7b. Binding associates the port and all of its settings to the interface. Enter the following command:

```
[local]host_name(config-port-<slot#/port#>)# bind interface interface_name local
[local]host name(config-port-<slot#/port#>)# no shutdown
```

*interface name* is the name of the interface that you configured in *step 7b*.

i) Exit the Ethernet Interface Configuration mode by entering the command:

```
[local]host_name(config-port-<slot#/port#>)# exit
[local]host name(config)#
```

Important Refer below for instructions on configuring the MIO/UMIO/MIO2 management interface with a second IP address.

# Using the StarOS CLI for Initial Configuration

The initial configuration consists of the following:

- · Configuring a context-level security administrator and hostname
- · Configuring the Ethernet interface on the vNIC
- Configuring the system for remote CLI access via Telnet, SSH, or FTP (secured or unsecured)

This section provides instructions for performing these tasks using the CLI.

- **Step 1** Log into the Console port via the hypervisor.
- **Step 2** At the CLI prompt, enter:

[local]host\_name configure[local]host\_name(config)

**Step 3** Enter the context configuration mode by entering the following command:

[local]host\_name(config) context local[local]host\_name(config-ctx)

The *local* context is the system's management context. Contexts allow you to logically group services or interfaces. A single context can consist of multiple services and can be bound to multiple interfaces.

**Step 4** Enter the following command to configure a context-level security administrator for the system:

administrator user\_name [ encrypted ] password password | [ ecs ] [ expiry-date date\_time
] [ ftp ] [ li-administration ] [ nocli ] [ noecs ] ]

- **Note** You must configure a context-level security administrator during the initial configuration. After you complete the initial configuration process and end the CLI session, if you have not configured a security administrator, CLI access will be locked. See the *Context Configuration Mode Commands* chapter in the *Command Line Interface Reference* for complete information about this command.
- **Step 5** Enter the following command at the prompt to exit the context configuration mode:

[local]host\_name(config-ctx) exit
[local]host\_name(config)

**Step 6** Enter the following command to configure a hostname by which the system will be recognized on the network:

[local]host\_name(config) system hostname host\_name

*host\_name* is the name by which the system will be recognized on the network. The hostname is an alphanumeric string of 1 through 63 characters that is case sensitive. The default hostname is "qvpc-si".

- **Step 7** Configure the network interfaces on the vNIC as follows:
  - a) Enter the context configuration mode by entering the following commands:

[local]host\_name(config) context local
[local]host\_name(config-ctx)

b) Enter the following command to specify a name for the interface:

[local]host name(config-ctx) interface interface name

*interface\_name* is the name of the interface expressed as an alphanumeric string of 1 through 79 characters that is case sensitive. The following prompt appears as the system enters the Ethernet Interface Configuration mode:

[local]host name(config-if-eth)

c) Configure an IP address for the interface configured in the previous step by entering the following command:

{ ip address | ipv6 address } ipaddress subnetmask

- **Note** If you are executing this command to correct an address or subnet that was mis-configured with the Quick Setup Wizard, you must verify the default route and port binding configuration. Use *step 11* and *step 6* of this procedure. If there are issues, perform steps 7*e* through 7*k* to reconfigure the information.
- d) Enter the following command to exit the Ethernet interface configuration mode:

```
[local]host_name(config-if-eth) exit
[local]host_name(config-ctx)
```

e) Configure a static route, if required, to point the system to a default gateway. Entering the following command:

{ ip | ipv6 } route gw\_address interface\_name

f) Enter the following to exit from the context configuration mode:

```
[local]host_name(config-ctx) exit
[local]host name(config)
```

g) Enter the Ethernet Port Configuration mode:

port ethernet slot/port

For VPC, the slot number is always "1". The vNIC traffic ports are 10 through 21. Port 1 is the management port.

h) Bind the port to the interface that you created in step 7b. Binding associates the port and all of its settings to the interface. Enter the following command:

```
[local]host_name(config-port-slot/port) bind interface interface_name local
[local]host name(config-port-slot/port) no shutdown
```

interface name is the name of the interface that you configured in step 7b.

i) Exit the Ethernet Interface Configuration mode by entering the command:

[local]host\_name(config-port-slot/port) exit
[local]host\_name(config)

**Note** The management port also supports VLANs. For additional information, refer to the *VLANs* section of the *Interfaces and Ports* chapter.

Refer below for instructions on configuring the vNIC management interface with a second IP address.

# **Configuring System Administrative Users**

This section describes some of the security features that allow security administrators to control user accounts.

## Limiting the Number of Concurrent CLI Sessions

Security administrators can limit the number of concurrent interactive CLI sessions. Limiting the number of concurrent interactive sessions reduces the consumption of system-wide resources. It also prevents a user from potentially accessing sensitive user in formation which is already in use.

Most privileged accounts do not require multiple concurrent logins.

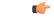

Important

Configuring the maximum number of sessions is recommended for all privileged accounts.

Security administrators can limit the number of concurrent interactive CLI sessions with three different ways depending on the authentication method which his used for that particular user account.

StarOS supports three login authentication methods:

- TACACS+ Server users
- Local-User users
- AAA Context users

For additional information on configuring the maximum number of sessions for TACACS+ Server users, see Operation. For additional information on configuring the maximum number of sessions for Local-User users and AAA context users, see Configuring Context-Level Administrative Users.

Each authentication method must be configured separately because each of the three authentication methods can use the same user name.

## **Automatic Logout of CLI Sessions**

Security administrators can configure an automatic logout of certain user accounts. Limiting the number of minutes that an interactive CLI session can be in use reduces the consumption of system-wide resources. It also prevents a user from potentially accessing a user account in a terminal window which is left idle. All authentication methods described in this section support both the idle session timeout technique and the absolute session timeout technique.

Most privileged accounts do not require an indefinite login timeout limit.

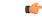

Important

Configuring the session timeout is strongly recommended for all privileged accounts.

The idle timeout and session timeout fields in the show tacacs summary and show tacacs session id commands allow administrators to configure an automatic logout of certain accounts.

Session Timeout: allows a security administrator to specify the maximum amount of minutes that a user can be logged in to a session before the session is automatically disconnected.

**Idle Timeout**: allows a security administrator to specify the maximum amount of minutes that a session can remain in an idle state before the session is automatically disconnected.

6

Important

The session timeout and idle timeout fields are not exclusive. If both are specified, then the idle timeout should always be lower than the session timeout since a lower session timeout will always be reached first.

For additional information on configuring the maximum number of minutes that an interactive CLI session can be in use, see the **idle-sessions threshold** command and the **clear tacacs sessions** CLI command in the *CLI Reference* and the **show tacacs summary** and **show tacacs session id** in the *Statistics and Counter Reference*.

# **Configuring the System for Remote Access**

Configure the system for remote access. An administrative user may access the system from a remote location over a local area network (LAN) or wide area network (WAN):

- Telnet
- · Secure Shell (SSH)
- File Transfer Protocol (FTP) (secured or unsecured)
- Trivial File Transfer Protocol (TFTP)

### C)

**Important** If there are two simultaneous telnet sessions, and one administrator deletes the context into which the other administrator is logged, the administrator in the deleted context will not be automatically kicked into the *local* context. Although the deleted context will still appear in the CLI prompt, context specific commands will generate errors.

 Important
 For maximum security, use SSH v2.

 Important
 In release 20.0 and higher Trusted StarOS builds, FTP and telnet are not supported.

**Step 1** Enter the context configuration mode by entering the following command:

[local]host\_name(config)# context local
[local]host\_name(config-ctx)#

**Step 2** If desired, configure the system to allow Telnet access:

[local]host name(config-ctx)# server telnetd

For maximum system security, you should not enable telnet.

**Step 3** Configure the system to allow SSH access:

[local]host\_name(config-ctx)# ssh generate key [ type { v1-rsa | v2-rsa | v2-dsa } ]

v2-rsa is the recommended key type.

In StarOS 19.2 and higher, the **v1-rsa** keyword has been removed from and the **v2-dsa** keyword has been concealed within the Context Configuration mode **ssh generate** CLI command. A keyword that was supported in a previous release may be concealed in subsequent releases. StarOS continues to parse concealed keywords in existing scripts and configuration files created in a previous release. But the concealed keyword no longer appears in the command syntax for use in new scripts or configuration files. Entering a question mark (?) will not display a concealed keyword as part of the Help text. A removed keyword generates an error message when parsed.

[local]host\_name(config-ctx)# ssh generate key type v2-rsa

**Step 4** Configure the system to support SFTP:

[local]host\_name(config-ctx)# server sshd

[local]host\_name(config-sshd)# subsystem sftp

[local]host name(config-sshd)# exit

For additional information about SSH, see Configuring SSH Options, on page 18

**Step 5** Configure the system to allow FTP access, if desired, by entering the following command:

[local]host\_name(config-ctx)# server ftpd

For maximum system security, you should <u>not</u> enable FTP. In release 20.0 and higher <u>Trusted</u> StarOS builds, FTP is not supported

**Step 6** Exit the configuration mode by entering the following command:

[local]host\_name(config-ctx)# end
[local]host\_name#

**Step 7** Verify the configuration by entering the following command:

[local] host name# show configuration

The CLI output should be similar to the sample output:

```
context local
   interface interface name
      ip address ipaddress subnetmask
      exit
   subscriber default
      exit
   administrator admin name password admin password
   no server telnetd
   no server ftpd
   ssh generate key
   server sshd
   subsystem sftp
   exit
port ethernet 5/1
  bind interface interface name local
   exit
port ethernet 5/1
  no shutdown
   exit
snmp engine-id local 800007e580ed826c191ded2d3d
end
```

**Step 8** Verify the configuration of the IP routes by entering the following command:

#### [local]host name# show ip route

The CLI output should be similar to the sample output:

| "*" indicates | the Best or Used ro | oute.       |      |                |
|---------------|---------------------|-------------|------|----------------|
| Destination   | Nexthop             | Protocol    | Prec | Cost Interface |
| *0.0.0.0/0    | ipaddress           | static 1    | 0    | mio1           |
| *network      | 0.0.0.0             | connected 0 | 0    | mio1           |

**Step 9** Verify the interface binding by entering the following command:

#### [local]host name# show ip interface name interface name

*interface\_name*> is the name of the interface that was configured in *step 7b*. The CLI output should be similar to the sample output:

| Intf Name:                     | mio1            |                   |                |
|--------------------------------|-----------------|-------------------|----------------|
| Intf Type:                     | Broadcast       |                   |                |
| Description:                   |                 |                   |                |
| IP State:                      | UP (Bound to 5, | /1 untagged, ifIr | ndex 83951617) |
| IP Address:                    | ipaddress       | Subnet Mask:      | subnetmask     |
| Bcast Address:                 | bcastaddress    | MTU:              | 1500           |
| Resoln Type:                   | ARP             | ARP timeout:      | 3600 secs      |
| Number of Secondary Addresses: | 0               |                   |                |

**Step 10** Save your configuration as described in *Verifying and Saving Your Configuration*.

# **Configuring the System for Remote Access**

Configure the system for remote access. An administrative user may access the instance from a remote location over the management network:

- Telnet
- Secure Shell (SSH)
- File Transfer Protocol (FTP) (secured or unsecured)
- Trivial File Transfer Protocol (TFTP)

**Note** If there are two simultaneous telnet sessions, and one administrator deletes the context into which the other administrator is logged, the administrator in the deleted context will not be automatically kicked into the *local* context. Although the deleted context will still appear in the CLI prompt, context specific commands will generate errors.

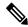

**Note** For maximum security, use SSH v2.

**Step 1** Enter the context configuration mode by entering the following command:

[local]cf\_host\_name(config) context local
[local]cf\_host\_name(config-ctx)

- Step 2Configure the system to allow Telnet access, if desired:[local]cf host name(config-ctx) server telnetd
- **Step 3** Configure the system to allow SSH access, if desired:

[local]cf\_host\_name(config-ctx) ssh generate key [ type v2-rsa ]

- **Note** v2-rsa is the recommended key type.
- **Note** In Release 4.0 and higher, the **v1-rsa** keyword has been removed and the **v2-dsa** keyword has been concealed within the Context Configuration mode **ssh generate** CLI command. A keyword that was supported in a previous release may be concealed in subsequent releases. The system continues to parse concealed keywords in existing scripts and configuration files created in a previous release. But the concealed keyword no longer appears in the command syntax for use in new scripts or configuration files. Entering a question mark (?) will not display a concealed keyword as part of the Help text. A removed keyword generates an error message when parsed.

[local]cf\_host\_name(config-ctx) server sshd [local]cf\_host\_name(config-sshd) subsystem sftp [local]cf host name(config-sshd) exit

**Step 4** Configure the system to allow FTP access, if desired, by entering the following command:

[local]cf host name(config-ctx) server ftpd

**Step 5** Exit the configuration mode by entering the following command:

[local]cf\_host\_name(config-ctx) end
[local]cf host name

**Step 6** Verify the configuration by entering the following command:

[local] cf host name show configuration

The CLI output should be similar to the sample output:

```
context local
   interface interface name
      ip address ipaddress subnetmask
      exit
   subscriber default
      exit
   administrator admin name password admin password
   server telnetd
   server ftpd
   ssh generate key
   server sshd
   subsystem sftp
   exit
port ethernet 1/1
  bind interface interface name local
   exit
port ethernet 1/1
   no shutdown
   exit
snmp engine-id local 800007e580ed826c191ded2d3d
end
```

**Step 7** Verify the configuration of the IP routes by entering the following command:

```
[local]cf_host_name show ip route
```

The CLI output should be similar to the sample output:

| "*"  | indicates | the | Best | or   | Used  | route | e.        |      |      |           |
|------|-----------|-----|------|------|-------|-------|-----------|------|------|-----------|
| Des  | stination |     | Ne   | extl | nop   |       | Protocol  | Prec | Cost | Interface |
| *0.( | 0.0.0/0   |     | il   | pad  | dress |       | static    | 1    | 0    | vnic1     |
| *ne  | twork     |     | 0.0  | 0.0  | .0    |       | connected | 0    | 0    | vnic1     |

**Step 8** Verify the interface binding by entering the following command:

[local]cf\_host\_name show ip interface name interface\_name

*interface\_name* is the name of the interface that was configured in *step 7b*. The CLI output should be similar to the sample output:

```
Intf Name: vnicl

Description:

IP State: UP (Bound to 1/1 untagged, ifIndex 83951617)

IP Address: ipaddress Subnet Mask: subnetmask

Bcast Address: bcastaddress MTU: 1500

Resoln Type: ARP ARP timeout: 3600 secsL3 monitor LC-port

switchover: DiasabledNumber of Secondary Addresses: 0
```

**Step 9** Save your configuration as described in the *Verifying and Saving Your Configuration* chapter.

# **Configuring SSH Options**

SSHv2 RSA is the only version of SSH supported under StarOS. Keywords previously supported for SSHv1 RSA and SSHv2 DSA have been removed from or concealed within the StarOS CLI.

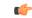

```
Important
```

nt A keyword that was supported in a previous release may be concealed in subsequent releases. StarOS continues to parse concealed keywords in existing scripts and configuration files created in a previous release. But the concealed keyword no longer appears in the command syntax for use in new scripts or configuration files. Entering a question mark (?) will not display a concealed keyword as part of the Help text. Removed keywords generate an error message when parsed.

Version 1 of the SSH protocol is now obsolete due to security vulnerabilities. The **v1-rsa** keyword has been removed for the Context Configuration mode **ssh** command. Running a script or configuration that uses the SSHv1-RSA key returns an error message and generates an event log. The output of the error message is shown below:

CLI print failure Failure: SSH V1 contains multiple structural vulnerabilities and is no longer considered secure. Therefore we don't support v1-rsa SSH key any longer, please generate a new v2-rsa key to replace this old one.

If the system boots from a configuration that contains the **v1-rsa** key, you can expect a boot failure when logging in through SSH. The workaround is to log in via the Console port, re-generate a new ssh v2-rsa key, and configure server sshd. It will then be possible to log in via ssh.

The v2-dsa keyword is now concealed for the Context Configuration mode ssh command

The v1-rsa keyword has been removed from the Exec mode show ssh key CLI command.

# **SSH Host Keys**

SSH key-based authentication uses two keys, one "public" key that anyone is allowed to see, and another "private" key that only the owner is allowed to see. You create a key pair, securely store the private key on the device you want to log in from, and store the public key on the system (ASR 5500VPC-SI) that you wish to log into.

SSH host keys are generated within a specified StarOS context. The context is associated with a user interface.

You set or remove an administrative user name having authorized keys for access to the sshd server associated with context.

### Setting SSH Key Size

The Global Configuration mode **ssh key-size** CLI command configures the key size for SSH key generation for all contexts (RSA host key only).

**Step 1** Enter the Global Configuration mode.

[local]host\_name# configure
[local]host name(config)#

**Step 2** Specify the bit size for SSH keys.

```
[local]host_name(config)# ssh key-size { 2048 | 3072 | 4096 | 5120 | 6144 | 7168 |
9216 }
```

The default bit size for SSH keys is 2048 bits.

### **Configuring SSH Key Generation Wait Time**

SSH keys can only be generated after a configurable time interval has expired since the last key generation. The **ssh key-gen wait-time** command specifies this wait time in seconds. The default interval is 300 seconds (5 minutes).

**Step 1** Enter the context configuration mode.

[local]host name(config)# context context name

[local]host\_name(config-ctx)#

**Step 2** Specify the wait time interval.

[local]host\_name(config-ctx)# ssh key-gen wait-time seconds

[local]host\_name(config-ctx)#

Notes:

• seconds is specified as an integer from 0 through 86400. Default = 300

### Specifying SSH Encryption Ciphers

The SSH Configuration mode **ciphers** CLI command configures the cipher priority list in sshd for SSH symmetric encryption. It changes the cipher options for that context.

**Step 1** Enter the SSH Configuration mode.

[local]host name(config-ctx)# server sshd

**Step 2** Specify the desired encryption algorithms.

[local]host name(config-sshd) # ciphers algorithms

Notes:

- *algorithms* is a string of 1 through 511 alphanumeric characters that specifies the algorithm(s) to be used as a single string of comma-separated variables (no spaces) in priority order (left to right) from those shown below:
  - blowfish-cbc symmetric-key block cipher, Cipher Block Chaining, (CBC)
  - 3des-cbc Triple Data Encryption Standard, CBC
  - aes128-cbc Advanced Encryption Standard (AES), 128-bit key size, CBC
  - aes128-ctr AES, 128-bit key size, Counter-mode encryption (CTR)
  - aes192-ctr AES, 192-bit key size, CTR
  - aes256-ctr AES, 256-bit key size, CTR
  - aes128-gcm@openssh.com AES, 128-bit key size, Galois Counter Mode [GCM], OpenSSH
  - aes256-gcm@openssh.com AES, 256-bit key size, GCM, OpenSSH
  - chacha20-poly1305@openssh.com ChaCha20 symmetric cipher, Poly1305 cryptographic Message Authentication Code [MAC], OpenSSH

The default string for *algorithms* in a Normal build is:

blowfish-cbc, 3des-cbc, aes128-cbc, aes128-ctr, aes192-ctr, aes256-ctr, aes128-gcm@openssh.com, aes256-gcm@openssh.com, chacha20-poly1305@openssh.com

The default string for *algorithms* in a Trusted build is:

aes256-ctr,aes192-ctr,aes128-ctr

#### **Step 3** Exit the SSH Configuration mode.

[local]host\_name(config-sshd)# end
[local]host\_name#

## **MAC Algorithm Configuration**

#### **Feature Summary and Revision History**

**Summary Data** 

| Applicable Product(s) or Functional | All |
|-------------------------------------|-----|
| Area                                |     |

L

| Applicable Platform(s)          | • ASR 5500                           |
|---------------------------------|--------------------------------------|
|                                 | • VPC-DI                             |
|                                 | • VPC-SI                             |
| Feature Default                 | Disabled - Configuration required    |
| Related Changes in This Release | Not applicable                       |
| Related Documentation           | ASR 5500 System Administration Guide |
|                                 | Command Line Interface Reference     |
|                                 | • VPC-DI System Administration Guide |
|                                 | • VPC-SI System Administration Guide |
|                                 |                                      |

#### **Revision History**

#### \_\_\_\_\_

C(-

Important

**nt** Revision history details are not provided for features introduced before releases 21.2 and N5.1.

| Revision Details  | Release |
|-------------------|---------|
| First introduced. | 21.13   |

#### **Feature Description**

The MAC Algorithm Configuration feature allows to configure or change the priority of MAC algorithms of internal SSHD servers.

A new CLI MACs CLI command is introduced in SSH Configuration Mode in support of this feature.

### **Configuring MAC Algorithms**

This section describes how to configure the MAC alogrithims.

Use the following configuration to specify the priority of the MAC algorithms.

# configure context context\_name

```
server sshd
macs algorithms
end
```

### default macs

### NOTES:

- *algorithms*: Refers to a string of 1 through 511 alphanumeric characters that specifies the algorithms to be used as a single string of comma-separated variables (no spaces) in priority order (left to right) from those listed as follows:
  - HMAC = hash-based message authentication code

- SHA2 = Secure Hash Algorithm 2
- SHA1 = Secure Hash Algorithm 1
- ETM = Encrypt-Then-MAC
- UMAC = message authentication code based on universal hashing
- The help string and list of algorithms in a Normal build are:

hmac-sha2-512-etm@openssh.com,hmac-sha2-256-etm@openssh.com,hmac-sha1-etm@openssh.com,hmac-sha2-512,hmac-sha2-256,hmac-sha1,umac-128-etm@openssh.com,umac-128@openssh.com,umac-64-etm@openssh.com,umac-64@openssh.com,umac-64@open

• The help string and list of algorithms in a Trusted build are:

hmac-sha2-512-etm@openssh.com,hmac-sha2-256-etm@openssh.com,hmac-sha1-etm@openssh.com,hmac-sha2-512, hmac-sha2-256,hmac-sha1

• The default value string is:

```
hmac-sha2-512-etm@openssh.com,hmac-sha2-256-etm@openssh.com,hmac-sha1-etm@openssh.com,hmac-sha2-512,
hmac-sha2-256,hmac-sha1
```

#### Specifying MAC Algorithms

Use the following CLI commands to configure the priority of MAC algorithms. This command is configured in in SSH Configuration Mode.

```
configure
```

```
context context_name
server sshd
macs algorithms
end
```

#### default macs

### NOTES:

- *algorithms*: Refers to a string of 1 through 511 alphanumeric characters that specifies the algorithms to be used as a single string of comma-separated variables (no spaces) in priority order (left to right) from those listed as follows:
  - HMAC = hash-based message authentication code
  - SHA2 = Secure Hash Algorithm 2
  - SHA1 = Secure Hash Algorithm 1
  - ETM = Encrypt-Then-MAC
  - UMAC = message authentication code based on universal hashing
- The help string and list of algorithms in a Normal build are:

hmac-sha2-512-etm@openssh.com,hmac-sha2-256-etm@openssh.com,hmac-sha1-etm@openssh.com,hmac-sha2-512,hmac-sha2-256,hmac-sha1,umac-128-etm@openssh.com,umac-128@openssh.com,umac-64-etm@openssh.com,umac-64@openssh.com,umac-64@open

• The help string and list of algorithms in a Trusted build are:

hmac-sha2-512-etm@openssh.com,hmac-sha2-256-etm@openssh.com,hmac-sha1-etm@openssh.com,hmac-sha2-512, hmac-sha2-256,hmac-sha1 • The default value string is:

hmac-sha2-512-etm@openssh.com,hmac-sha2-256-etm@openssh.com,hmac-sha1-etm@openssh.com,hmac-sha2-512, hmac-sha2-256,hmac-sha1

### **Generating SSH Keys**

The **ssh generate** command generates a public/private key pair which is to be used by the SSH server. The **v1-rsa** keyword has been removed from and the **v2-dsa** keyword concealed within the **ssh generate** CLI command. The only keyword available for generating SSH keys is **v2-rsa**.

```
important The generated key pair remains in use until the command is issued again.

Step 1 Enter the context configuration mode:
    [local]host_name(config)# context context_name
    [local]host_name(config-ctx)#
Step 2 Generate an SSH key pair.
    [local]host_name(config-ctx)# ssh generate key type v2-rsa
    [local]host_name(config-ctx)#
```

### **Setting SSH Key Pair**

The **ssh key** command sets the public/private key pair to be used by the system. The **v2-dsa** keyword is concealed in the **ssh key** command.

Specify the SSH key pair parameters.

[local]host\_name(config-ctx)# ssh key data length octets type v2-rsa

Notes:

- data is the encrypted key expressed as an alphanumeric string of 1 through 1023 characters
- length octets is the length of the encrypted key in octets expressed as an integer from 0 through 65535
- type specifies the key type; v2-rsa is the only supported type.
- Important For releases prior to 20.0, StarOS supports a maximum of 64 configurable authorized SSH keys. For release 20.0 and higher, StarOS supports a maximum of 200 configurable authorized SSH keys.

# **Authorized SSH User Access**

You must authorize users to access a StarOS context from a specific host with an SSH authentication-key pair.

### Authorizing SSH User Access

The SSH Configuration mode authorized-key command grants user access to a context from a specified host.

**Step 1** Go to the SSH Configuration mode.

[local]host name(config-ctx)# server sshd

[local]host name(config-sshd)#

**Step 2** Specify administrative user access via the **authorized-key** command.

```
[local]host_name(config-sshd)# authorized-key username user_name host host_ip [ type {
v2-dsa | v2-rsa } ]
```

Notes:

- **username** *user\_name* specifies an existing StarOS administrator user name as having authorized keys for access to the sshd server. The *user\_name* is expressed as an alphanumeric string of 1 through 255 characters. User names should have been previously created via the Context Configuration mode **administrator** command using the **nopassword** option to prevent bypassing of the sshd keys. Refer to the *System Settings* chapter for additional information on creating administrators.
- host host\_ip specifies the IP address of an SSH host having the authorization keys for this username. The IP address
  must be in IPv4 dotted-decimal or IPv6 colon-separated-hexadecimal notation.
- type specifies the key type; v2-rsa is the only supported type.

## **SSH User Login Restrictions**

An administrator can restrict SSH access to the StarOS CLI to a "white list" of allowed users. Access to a service may be restricted to only those users having a legitimate need. Only explicitly allowed users will be able connect to a host via SSH. The user name may optionally include a specific source IP address.

The AllowUsers list consists of user name patterns, separated by space. If the pattern takes the form 'USER' then login is restricted for that user. If pattern is in the format 'USER@IP\_ADDRESS' then USER and IP address are separately checked, restricting logins to those users from the specified IP address.

The default is to allow unrestricted access by any user.

### **Creating an Allowed Users List**

The **allowusers add** command allows an administrator to create a list of users who may log into the StarOS CLI.

**Step 1** Enter the context configuration mode.

[local]host\_name(config)# context context\_name

[local]*host\_name*(config-ctx)#

**Step 2** Go to the SSH Configuration mode.

[local]host\_name(config-ctx)# server sshd

**Step 3** Configure the SSH user list.

[local]host\_name(config-sshd)# allowusers add user\_list

*user\_list* specifies a list of user name patterns, separated by spaces, as an alphanumeric string of 1 through 999 characters. If the pattern takes the form 'USER' then login is restricted for that user.

If the pattern is in the format 'USER@IP\_ADDRESS' then user name and IP address are separately checked, restricting logins to those users from that particular IP address.

If the pattern is in the format 'USER@<context>@IP\_ADDRESS' then user name, StarOS context and IP address are separately checked, restricting logins to those users associated with the specific context from that particular IP address.

The following limits apply to the user list:

- The maximum length of this string is 3000 bytes including spaces.
- The maximum number of AllowUsers, which is counted by spaces, is 256, which is consistent with the limit from OpenSSH.
- **Important** If you exceed either of the above limits, an error message is displayed. The message prompts you to use a regular expression pattern to shorten the string, or remove all the allowusers with **no allowusers add** or **default allowusers add** and re-configure.

For additional information, see the SSH Configuration Mode Commands chapter in the Command Line Interface Reference.

**Step 4** Exit the SSH Configuration mode.

[local]host\_name(config-sshd)# end
[local]host name#

## **SSH User Login Authentication**

StarOS authenticates SSH user login attempts via authorized-key/user-account pairings for the following scenarios:

- User tries to login with local context username through local context (VPN) interface with authorized-key configured on local context.
- User tries to login with non-local context username through non-local context interface with authorized-key configured on non-local context.
- User tries to login with local context username through non-local context interface with authorized-key configured on local context.
- User tries to login with non-local context username through local context interface with authorized-key configured on non-local context.

A failure to authenticate based on the current system configuration prevents the login and generates an error message.

StarOS does not permit users with different user IDs but having the same public SSH key to login to an unauthorized context. Authentication of the user takes into account the authorized-key/user-account pairing.

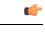

Important

For StarOS release 21.0 onwards, a user cannot access the /flash directory if the user logs in from a non-local context.

## **Secure Session Logout**

When StarOS is disconnected from an SSH client, the default behavior has sshd terminate the CLI or SFTP session in about 45 seconds (using default parameters). Two SSH Configuration mode CLI commands allow you to disable or modify this default sshd disconnect behavior.

|  |          | -2  |
|--|----------|-----|
|  | <b>1</b> |     |
|  |          | - 7 |
|  |          |     |

Important

For higher security, Cisco recommends at least a client-alive-countmax of 2 and client-alive-interval of 5. Smaller session logout values may lead to occasional ssh session logouts. Adjust values to balance security and user friendliness.

The **client-active-countmax** command sets the number of client-alive messages which may be sent without sshd receiving any messages back from the SSH client (default =3). If this threshold is reached while the client-alive messages are being sent, sshd disconnects the SSH client thus terminating the session.

The **client-alive-interval** command sets a timeout interval in seconds (default = 15) after which if no data has been received from the SSH client, sshd sends a message through the encrypted channel to request a response from the client. The number of times that the message is sent is determined by the client-alive-countmax parameter. The approximate amount of time before sshd disconnects an SSH client disconnect = client-alive-countmax X client-alive-interval.

The client-alive mechanism is valuable when the client or server depend on knowing when a connection has become inactive.

Important The client-alive messages are sent through the encrypted channel and, therefore, are not spoofable. . Important These parameter apply to SSH protocol version 2 only.

### **Changing Default sshd Secure Session Logout Parameters**

The following command sequence modifies the default settings for the ClientAliveCountmax (default = 3) and ClientAliveInterval (default = 15 seconds) parameters.

**Step 1** Enter the context configuration mode.

[local]host\_name# configure

**Step 2** Go to the SSH Configuration mode.

[local]host name(config)# context context name

**Step 3** Set the ClientAliveCountmax parameter to 2.

Step

Step

|   | <pre>[local]host_name(config-sshd)# client-alive-countmax 2</pre> |
|---|-------------------------------------------------------------------|
| 4 | Set the ClientAliveInterval parameter to 5 seconds.               |
|   | <pre>[local]host_name(config-sshd)# client-alive-interval 5</pre> |
| 5 | Exit the SSH Configuration mode.                                  |
|   | <pre>[local]host_name(config-sshd)# end</pre>                     |

## **SSH Client Login to External Servers**

StarOS supports public key authentication for SSH/SFTP access from the StarOS gateway to external servers. You configure this feature by generating SSH client key pairs and pushing the client public key to external servers

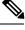

[local] host name#

```
Note
```

By default StarOS only supports username-password authentication to external servers.

### Setting SSH Client Ciphers

The SSH Client Configuration mode **ciphers** CLI command configures the cipher priority list when logging into an external server.

**Step 1** Enter the SSH Client Configuration mode.

[local]host\_name(config)# client ssh

**Step 2** Specify the desired encryption algorithms.

[local]host name(config-ssh)# ciphers algorithms

Notes:

• *algorithms* is a string of 1 through 511 alphanumeric characters that specifies the algorithm(s) to be used as a single string of comma-separated variables (no spaces) in priority order (left to right) from those shown below:

- blowfish-cbc symmetric-key block cipher, Cipher Block Chaining, (CBC)
- **3des-cbc** Triple Data Encryption Standard, CBC
- aes128-cbc Advanced Encryption Standard (AES), 128-bit key size, CBC
- aes128-ctr AES, 128-bit key size, Counter-mode encryption (CTR)
- aes192-ctr AES, 192-bit key size, CTR
- aes256-ctr AES, 256-bit key size, CTR
- aes128-gcm@openssh.com AES, 128-bit key size, Galois Counter Mode [GCM], OpenSSH
- aes256-gcm@openssh.com AES, 256-bit key size, GCM, OpenSSH
- chacha20-poly1305@openssh.com ChaCha20 symmetric cipher, Poly1305 cryptographic Message Authentication Code [MAC], OpenSSH

The default string for *algorithms* in a Normal build is:

aes256-ctr,aes192-ctr,aes128-ctr,aes256-gcm@openssh.com,aes128-gcm@openssh.com,chacha20-poly1305@openssh.com, blowfish-cbc,3des-cbc,aes128-cbc

The default string for *algorithms* in a Trusted build is:

aes256-ctr,aes192-ctr,aes128-ctr

**Step 3** Exit the SSH Client Configuration mode.

[local]host\_name(config-ssh) # end
[local]host name#

### Setting Preferred Authentication Methods

The SSH Client Configuration mode **preferredauthentications** CLI command configures the preferred methods of authentication.

**Step 1** Enter the SSH Client Configuration mode.

[local]host\_name(config)# client ssh

**Step 2** Specify the preferred authentication methods.

[local]host name(config-ssh)# preferredauthentications methods

Notes:

- *methods* specifies the preferred methods of authentication to be used as a single string of comma-separated variables (no spaces) in priority order (left to right) from those shown below:
  - publickey authentication via SSH v2-RSA protocol.
  - **keyboard-interactive** request for an arbitrary number of pieces of information. For each piece of information the server sends the label of the prompt.
  - password simple request for a single password
- default resets the value of methods to: publickey, password
- **Step 3** Exit the SSH Client Configuration mode.

```
[local]host_name(config-ssh) # exit
[local]host_name(config) #
```

## **Generating SSH Client Key Pair**

You use commands in the SSH Client Configuration mode to specify a private key and generate the SSH client key pair.

**Step 1** Enter the SSH client configuration mode.

```
[local]host name(config)# client ssh
```

| <pre>[local]host_name(config-ssh)#</pre>                                                                     |
|----------------------------------------------------------------------------------------------------|
| Enter SSH private key information and key type.                                                              |
| <pre>[local]host_name(config-ssh)# ssh key private_key_string length key_length [ type v2-rsa ]</pre>        |
| [local] <i>host_name</i> (config-ssh)#                                                                       |
| key private_key_string specifies a private key value as an alphanumeric string of 1 through 4499 characters. |
| length key_length specifies the length of the key in bytes as an integer from 0 through 65535.               |
| type v2-rsa specifies the SSH client key type. The only supported SSH client key type is v2-rsa.             |
| Generate SSH client key pair.                                                                                |
| <pre>[local]host_name(config-ssh)# ssh generate key [ type v2-rsa ]</pre>                                    |
| [local] <i>host_name</i> (config-ssh)#                                                                       |
| type v2-rsa specifies the SSH client key type. The only supported SSH client key type is v2-rsa.             |
| Verify that the SSH client key has been generated.                                                           |
| <pre>[local]host_name(config-ssh)# do show ssh client key</pre>                                              |
| Exit the SSH Client Configuration mode.                                                                      |
| [local] <i>host_name</i> (config-ssh)# <b>exit</b>                                                           |
| <pre>[local]host_name(config)#</pre>                                                                         |
|                                                                                                    |

## Pushing an SSH Client Public Key to an External Server

You must push the SSH client public key to an external server to support SSH/SFTP access to that server.

| From the Exec mode run the <b>push ssh-key</b> command.                                                                                                    |
|----------------------------------------------------------------------------------------------------|
| <pre>[local]host_name# push ssh-key { host_name   host_ip_address } user username [ context<br/>context_name ]</pre>                                                              |
| [local]host_name#                                                                                                    |
| <i>host_name</i> specifies the remote server using its logical host name which must be resolved via DNS lookup. It is expressed as an alphanumeric string of 1 to 127 characters. |
| host_ip_address is expressed in IPv4 dotted-decimal or IPv6 colon-separated-hexadecimal notation.                                                                                 |
| user username specifies a valid username on the external server as an alphanumeric string of 1 to 79 characters.                                                                  |
| <b>context</b> <i>context_name</i> specifies a valid context name. The context name is optional. If it is not provided the current context is used for processing.                |
| Repeat Step 1 to support SSH/SFTP access on other external servers.<br>Test SSH client login to an external server.                                                               |
| <pre>local]host_name# ssh { hostname   ip_address } user username port port_number</pre>                                                                                          |

## **Enabling NETCONF**

An SSH key is a requirement before NETCONF protocol and the ConfD engine can be enabled in support of Cisco Network Service Orchestrator (NSO).

Refer to the NETCONF and ConfD appendix in this guide for detailed information on how to enable NETCONF.

# Configuring the Management Interface with a Second IP Address

If necessary, you can configure a second IP address on the MIO/UMIO/MIO2 management interface.

```
Step 1 Enter the configuration mode by entering the following command at the prompt:
```

[local]host\_name# configure
[local]host\_name(config)#

**Step 2** Enter the following to enter the context configuration mode:

[local]host\_name(config)# context local
[local]host-name(config-ctx)#

**Step 3** Enter the interface slot number and port number by entering the following command:

[local]host\_name(config-ctx) # 5/1
[local]host\_name(config-if-eth)#

**Step 4** Enter the secondary IP address and subnet mask by entering the following command:

[local]host\_name(config-if-eth)# { ip | ipv } address ipaddress subnet\_mask secondary

**Step 5** Exit the configuration mode by entering the following command:

[local]host name(config-if-eth)# end

**Step 6** Confirm the interface IP addresses by entering the following command:

[local]host name# show config context local

The CLI output should look similar to this example:

```
config
  context local
    interface interface_name
    ip address ipaddress subnetmask
    ip address ipaddress subnetmask secondary
    #exit
```

**Step 7** Save your configuration as described in *Verifying and Saving Your Configuration*.

# **Configuring the Management Interface with a Second IP Address**

If necessary, you can configure a second IP address on the vNIC management interface.

|        | Command or Action                                                                 | Purpose                                                                                                    |
|--------|-----------------------------------------------------------------------------------|----------------------------------------------------------------------------------------------------|
| Step 1 | Enter the configuration mode by entering the following command at the prompt:     | <pre>[local]host_name configure [local]host_name(config)</pre>                                                                                                    |
| Step 2 | Enter the following to enter the context configuration mode:                      | <pre>[local]host_name(config) context local [local]host-name(config-ctx)</pre>                                                                                                    |
| Step 3 | Enter the interface slot number and port number via the following command:        | <pre>[local]host_name(config-ctx) 1/1 [local]host_name(config-if-eth)</pre>                                                                                                    |
| Step 4 | Enter the secondary IP address and subnet mask by entering the following command: | <pre>[local]host_name(config-if-eth) { ip   ipv } address ipaddress subnet_mask secondary</pre>                                                                                                    |
| Step 5 | Exit the configuration mode by entering the following command:                    | <pre>[local]host_name(config-if-eth) end</pre>                                                                                                    |
| Step 6 | Confirm the interface ip addresses by entering the following command:             | <pre>[local]host_name show config context local<br/>The CLI output should look similar to this example:<br/>config<br/>context local<br/>interface interface_name<br/>ip address ipaddress subnetmask<br/>ip address ipaddress subnetmask secondary<br/>exit</pre> |
| Step 7 | Continue with Verifying and Saving Your Interface and Port Configuration.         |                                                                                                    |

#### Procedure